## **Sådan giver du sparekassen adgang til din skattemappe!**

**Gå ind på SKAT´s hjemmeside: www.skat.dk**

- Log på
- Med NemID

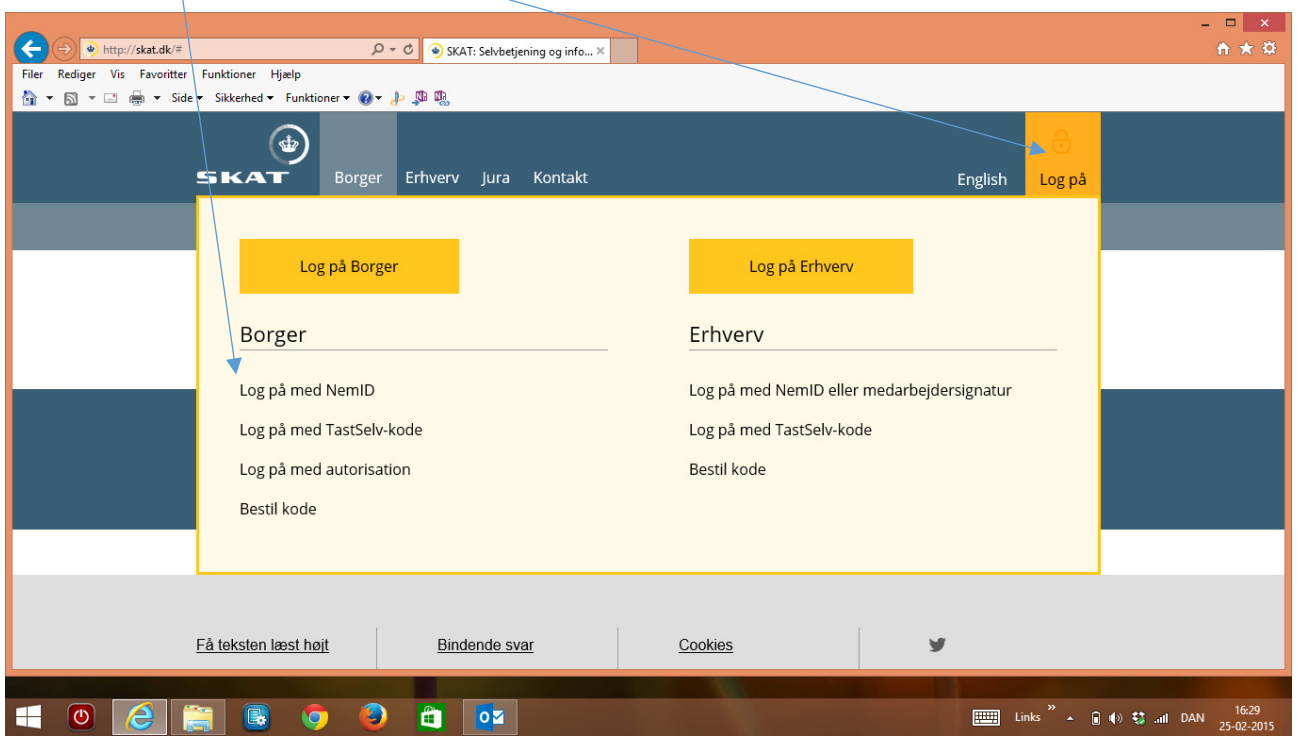

• Indtast Nem ID oplysninger

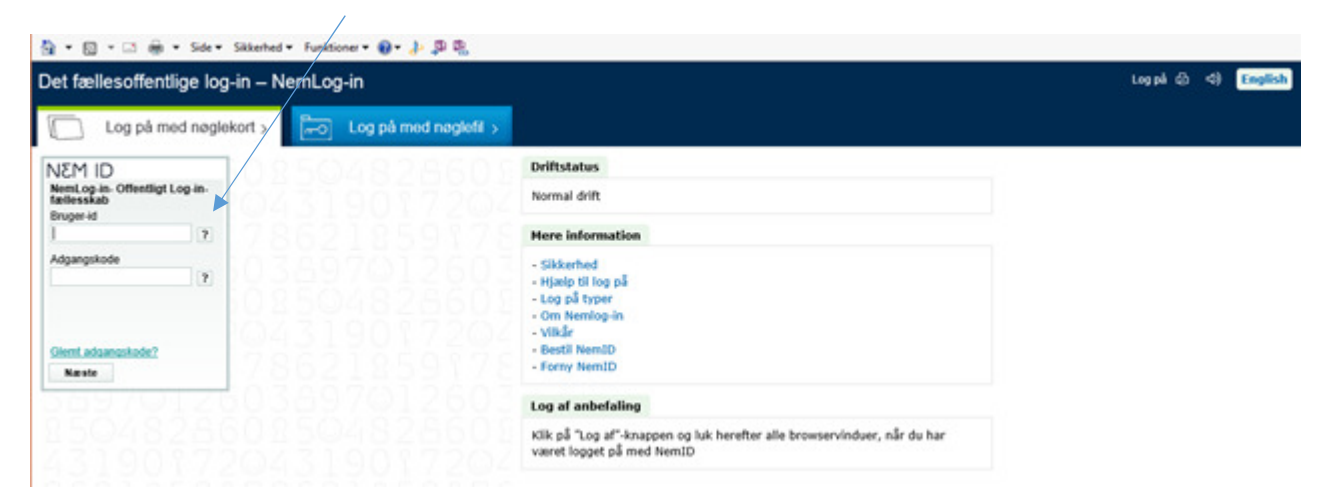

• **Vælg punktet "Profil"** 

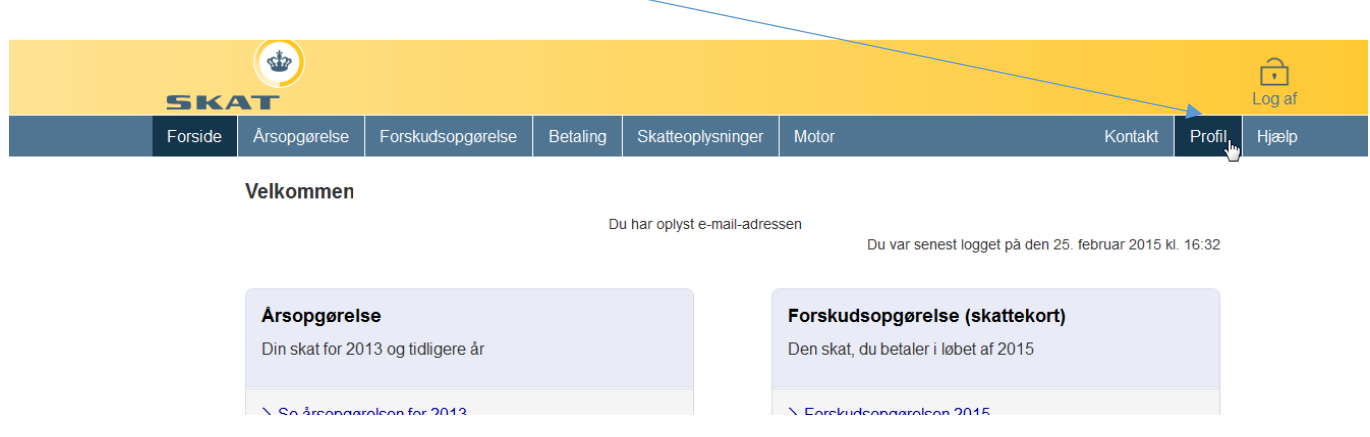

• **Vælg punktet "Giv adgang til rådgivere eller andre"** 

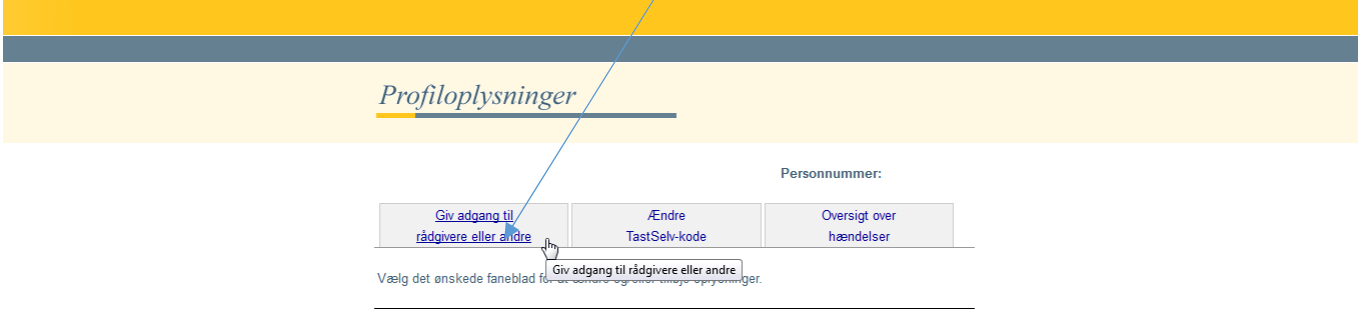

• **Vælg punktet "Opret ny"** 

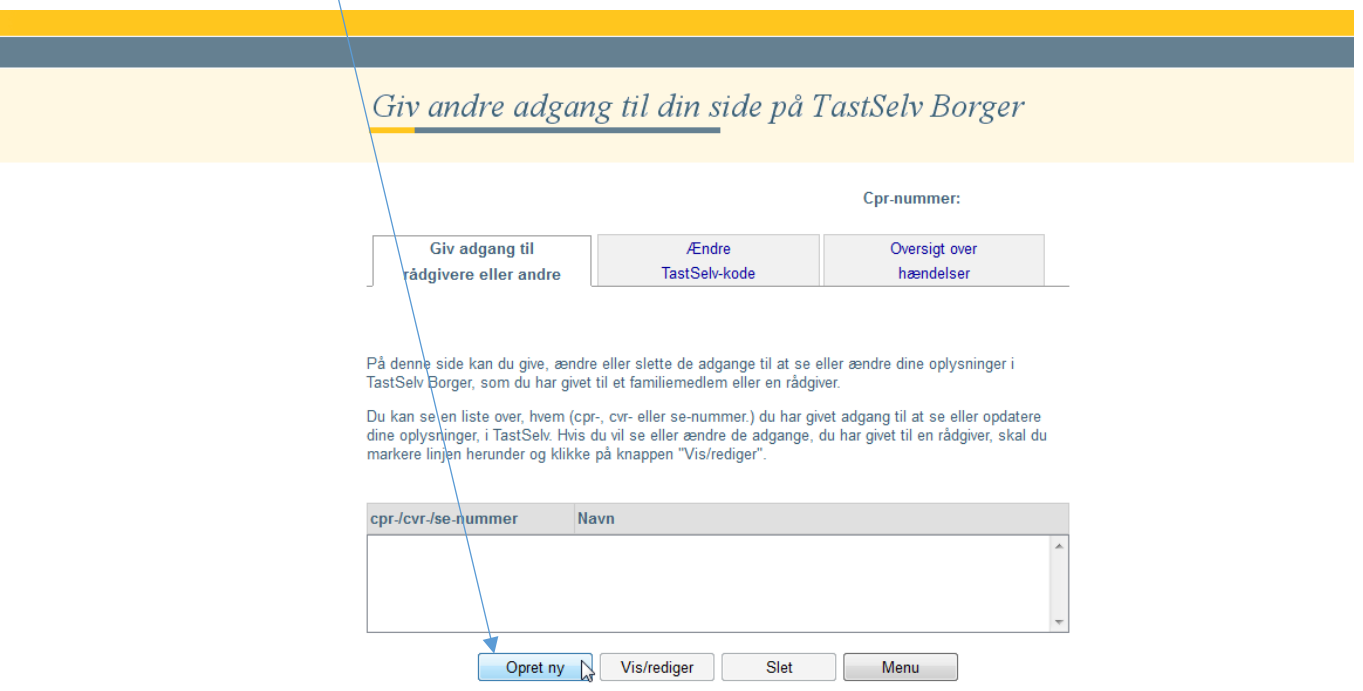

- **Indtast sparekassens CVR nr. (2 gange) CVR nr. 23032716**
- **Sæt flueben i adgang**

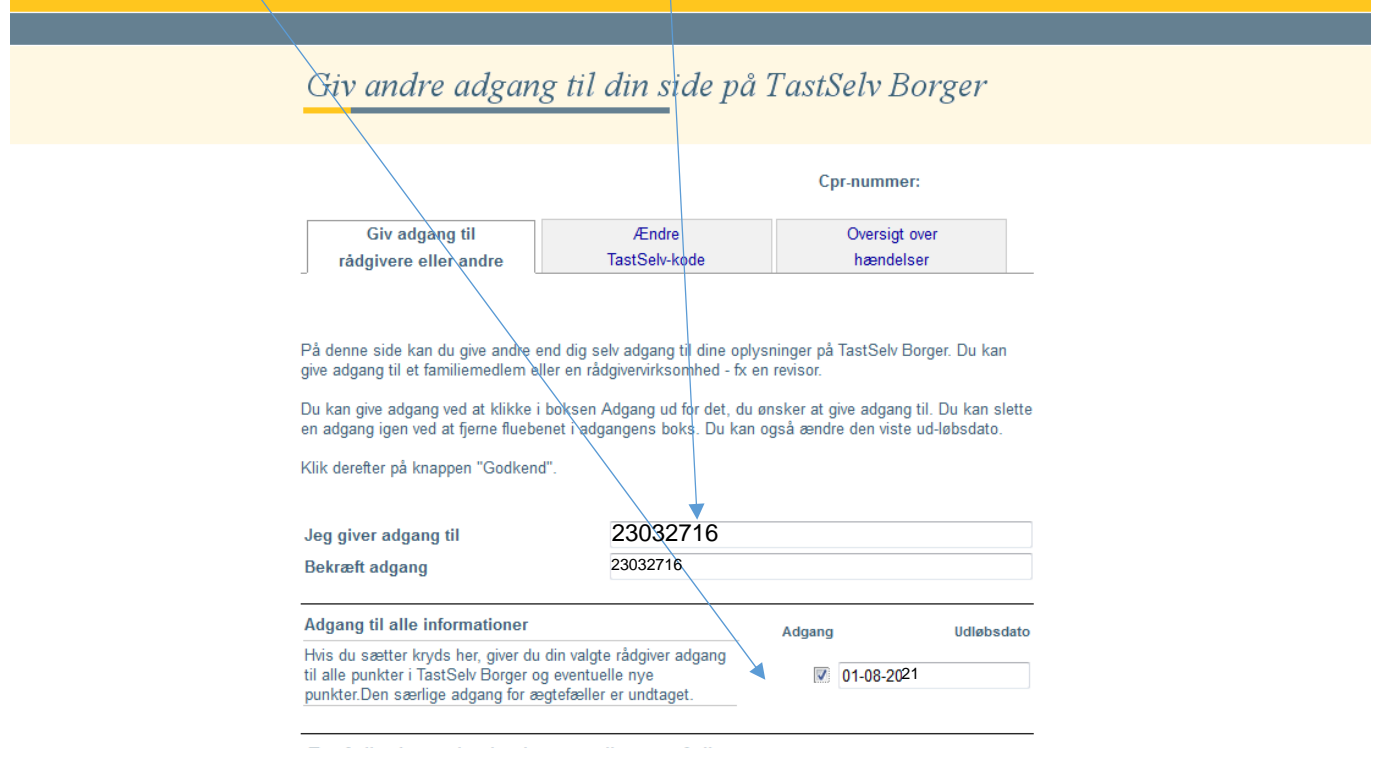

• **Tryk "godkend" nederst** 

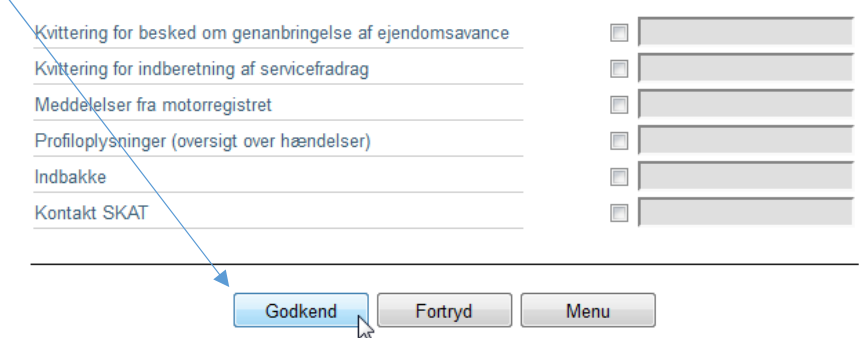

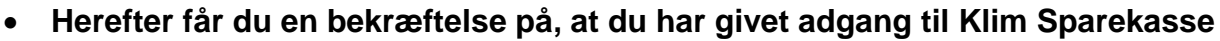

 $\overline{\mathcal{A}}$ 

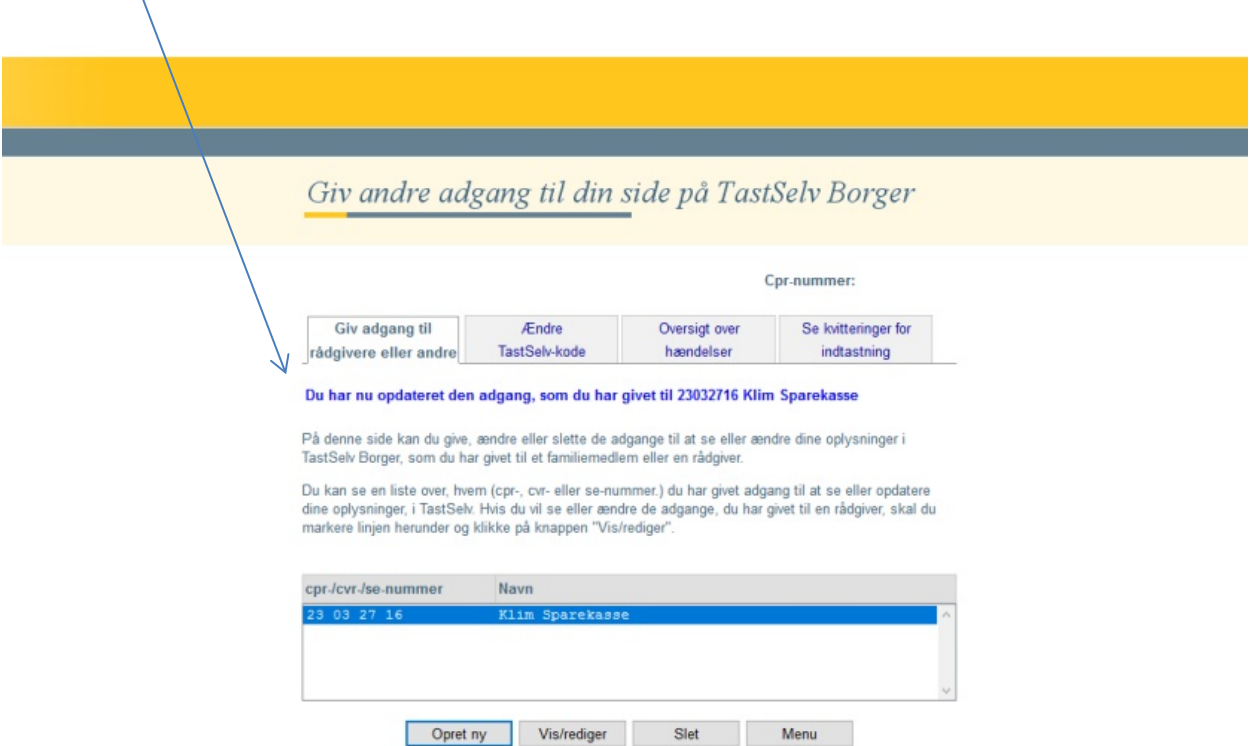